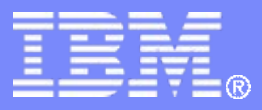

#### z/TPF V1.1

#### TPF Users Group Fall 2008

Title: z/TPF Enhancements for Assembler Programs

Name: Michael Shershin Venue: Education Session

**AIM Enterprise Platform Software IBM z/Transaction Processing Facility Enterprise Edition 1.1.0**

Any reference to future plans are for planning purposes only. IBM reserves the right to change those plans at its discretion. Any reliance on such a disclosure is solely at your own risk. IBM makes no commitment to provide additional information in the future.

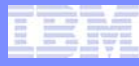

# Agenda

#### • **Size greater than 4 K**

- Multiple base registers
- Baseless
- Subroutine support
- **CALLC**
- **Application stack**
- **Register usage**
- **Extended register save option**
- **Storage protect override**
- **Program packaging**
- **New APIs**
- **DECBs**

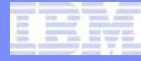

### Size Greater than 4 K

AIM Enterprise Platform Software **IBM z/Transaction Processing Facility Enterprise Edition 1.1.0** TPF Users Group Fall 2008

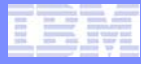

### Assembler programs > 4 K

- **No need to split programs**
- **Grow existing assembler programs**
- **Use:**
	- Multiple base registers
	- Baseless support
		- Single base register for first 4K only
			- No base register beyond first 4K
			- Constants in first 4K
		- Baseless for entire program
	- Subroutine support CLINKC

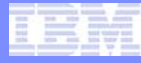

### Multiple Base Registers

#### • **BEGIN BASE=(Rx, Ry)**

- Rx is base register for first 4 K
- Ry is base register for second 4 K
- Valid registers are R1 R8

#### Multiple Base Registers Example

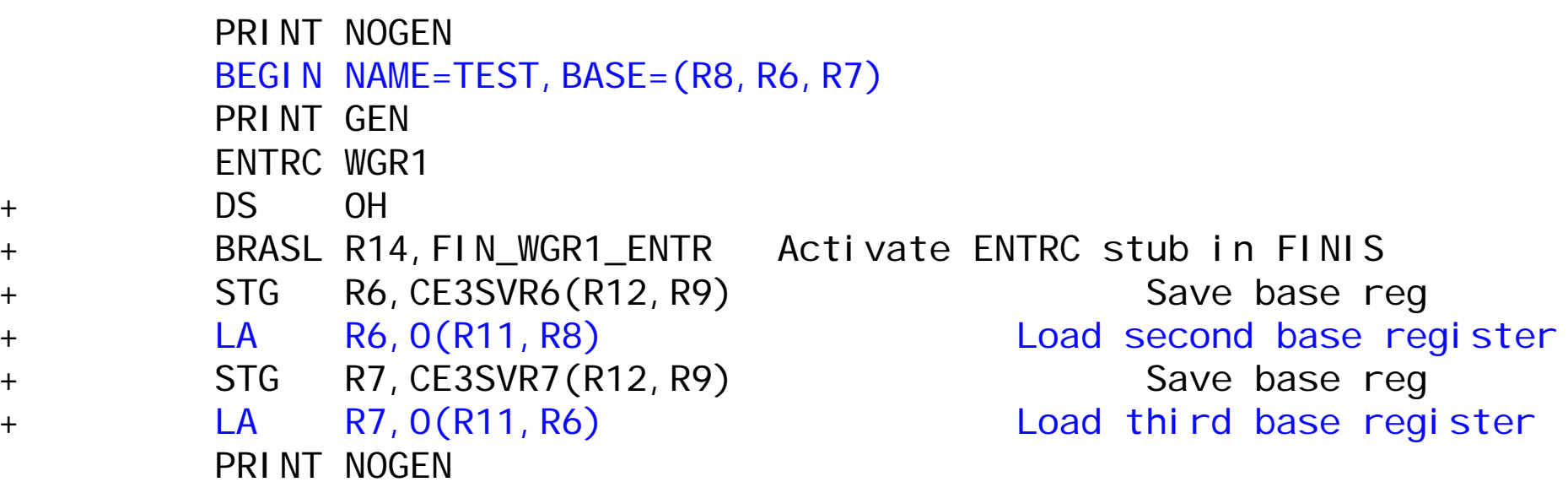

Note: R8 set as base register in code generated for BACKC

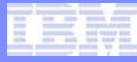

#### • **Assembler programs new routines may not need a base register**

- Branch instructions can use:
	- Branch Relative on Condition BRC or J
	- Branch Relative and Save BRAS or JAS
	- Branch Relative on Condition Long BRCL
- Avoid use of literals
	- Use immediate instructions
		- Load halfword immediate LHI or LGHI
		- Add halfword immediate AHI or AGHI
		- Compare halfword immediate CHI or CGHI
		- Multiply halfword immediate MHI or MGHI
	- Constant handling
		- Use Load Address Relative Long (LARL) to point to constants
		- Put all constants in first 4K of program and use one base register

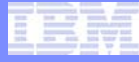

#### • **Only one base register for program**

- R8 for initial 4 K only
- Keep constants in first 4 K
- Use relative instructions to access data beyond 4 K

```
Example from cpsi.asm
       LARL R14, CPSI TTBL
       TR CPSICHAR,0(R14) TRANSLATE PRINT LINE TO
* PRINTABLE CHARACTER....CPSITTBL DC 250C'.' INIT TRANSLATE TABLE TO BLANKSORG CPSITTBL+C'A' UPPER CASE A DC C'ABCDEFGHI' ORG CPSITTBL+X'81' LOWER CASE A DC C'abcdefghi'
```
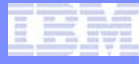

#### • **Only one base register for program**

• Use branch relative to go to routines beyond 4 K

```
Example from blog.asm
BLOG0315 DS 0H JAS R1,BLOG0700 CHECK IF GFS ACTIVE
      J ERROR RETURN HERE IF NOT* ELSE GET NEW FA:GETFC D8,ID=X'FC33',BLOCK=NO,RTP=9 
      ...BLOG0700 DS 0H CINFC W,CMMOPS GET ADDRESS OF OPS 
      TM 0(R14),X'01' IS GFS ACTIVE ??? 
      BOR R1 RETURN O PAST IF NOT
      B 4(R1) RETURN 4 PAST IF ACTIVE
```
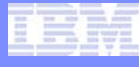

#### • **Use no base register in the program**

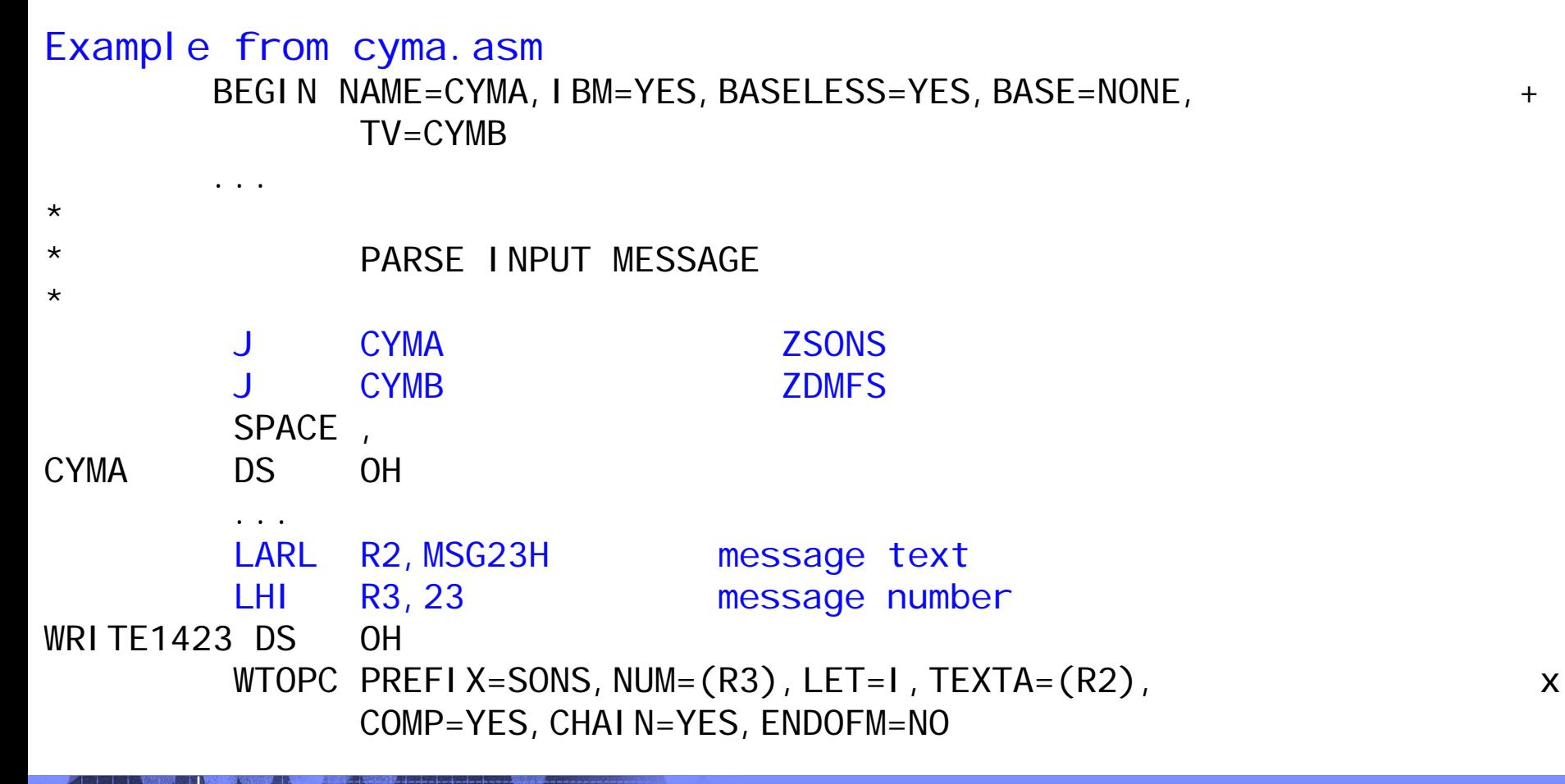

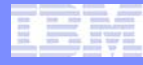

### Subroutine Support

#### • **Support includes the following macros:**

- CLINKC Call subroutine
- SLINKC ... Start subroutine
- RLINKC .. Return from subroutine
- ELINKC .. End subroutine

#### • **SLINKC saves registers R0 – R13 on entry**

- R14 is linkage register
- R15 is pointer to stack

#### • **RLINKC return restores R0 – R13**

- One register can be used to return information
- Multiple RLINKCs can be coded for each SLINKC
- RLINKC sets R14 and R15 to be linkage address and stack address
	- R14 and R15 can be used within the subroutine
- **ELINKC marks the end of the subroutine**
	- No RLINKCs can be coded after the ELINKC
- **Support limited to the .asm file**
	- Cannot do CLINKC to routine in another .asm file

#### Subroutine support example from jcs0.asm

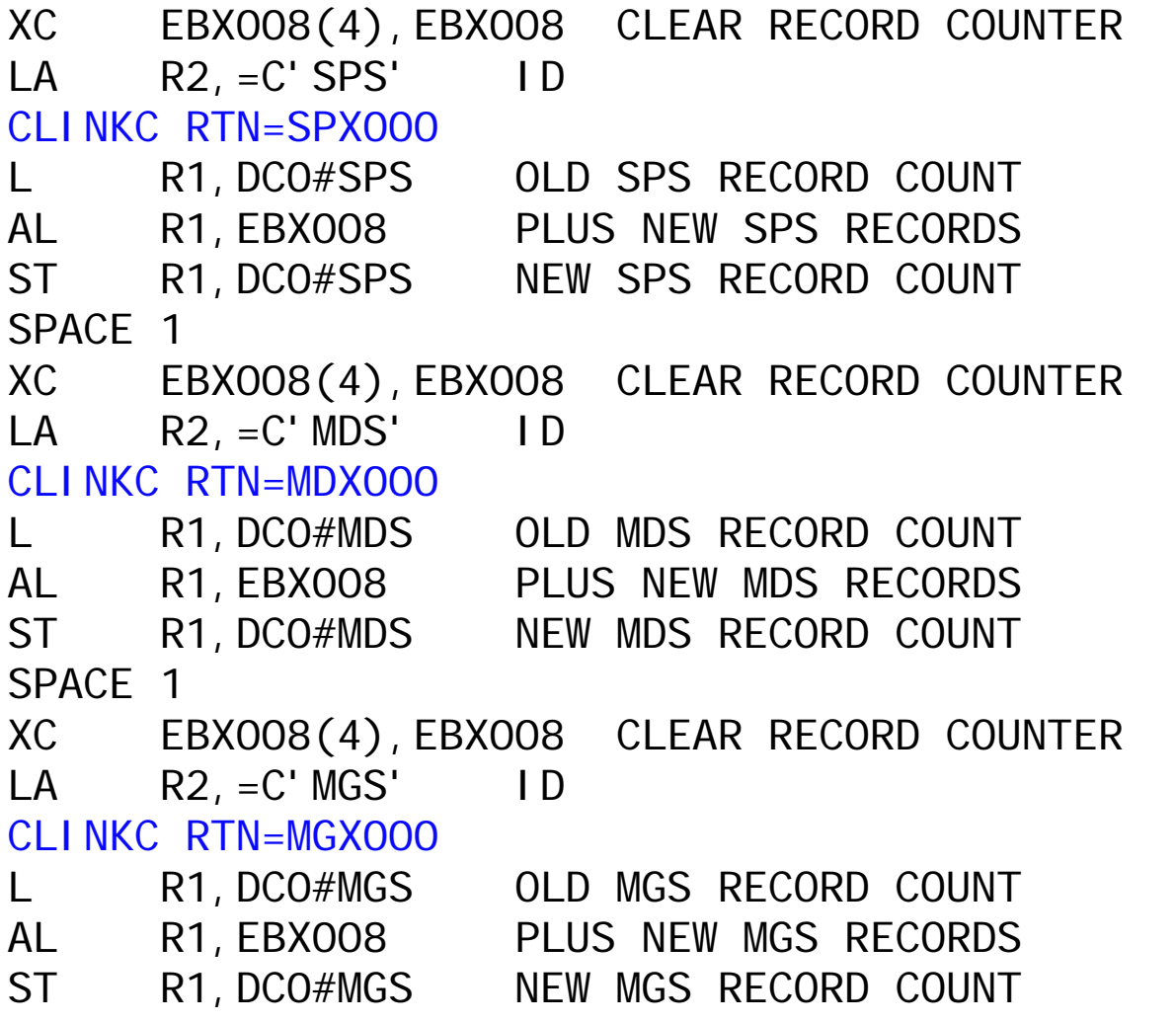

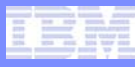

# Subroutine support example from cpsi.asm

TPF Users Group Fall 1999 Fall 2008

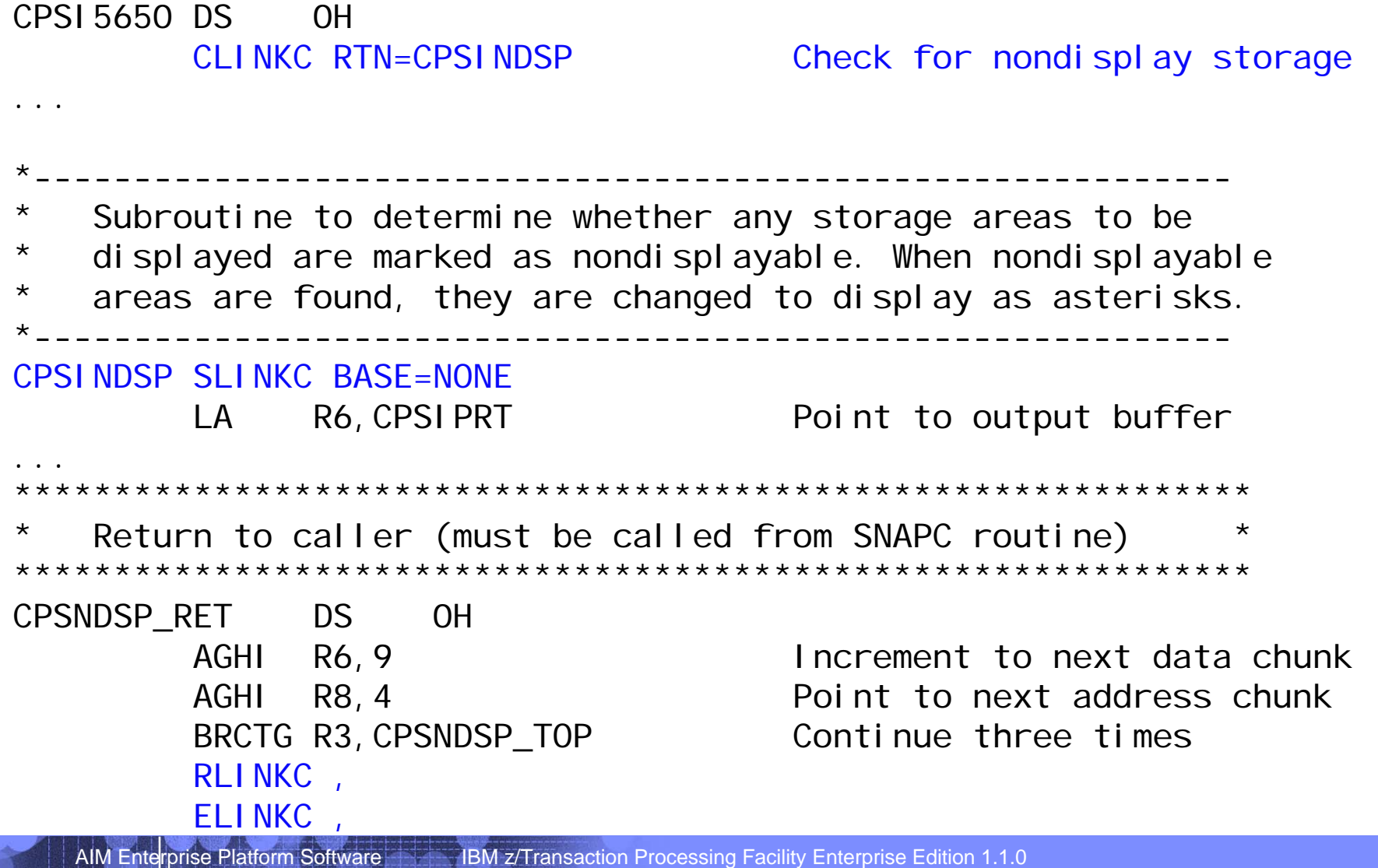

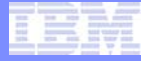

#### CALLC

**TPF Users Group** 

AIM Enterprise Platform Software IBM z/Transaction Processing Facility Enterprise Edition 1.1.0<br>TPF Users Group Fall 2008

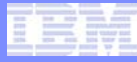

# CALLC

- **Ability to call a C function from assembler**
	- Interface for legacy assembler to use C
- **Ability to write a routine once and call regardless of programming language**
- **If a program needs to be split, write new support in C and use CALLC**
- **CPROC**
	- Defines C function prototype to assembler
	- Must have CPROC for each C function used by CALLC

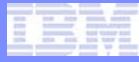

#### CALLC example from cyc3.asm

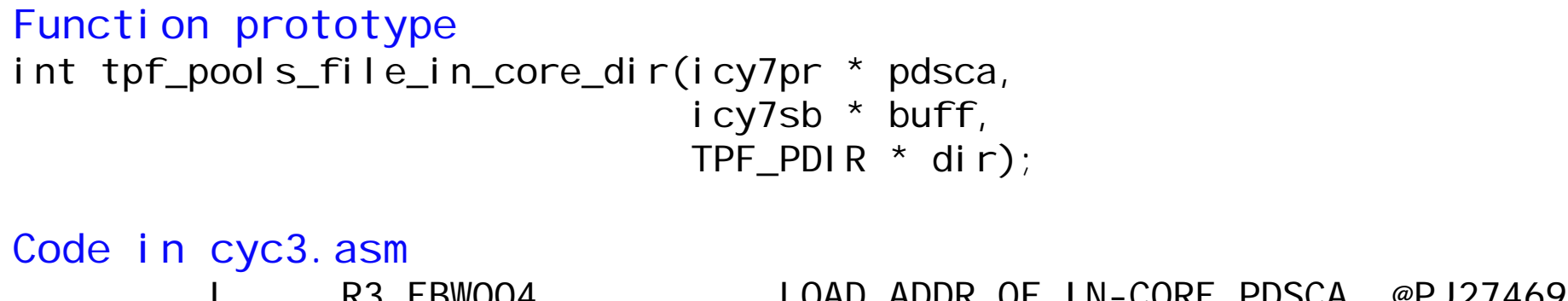

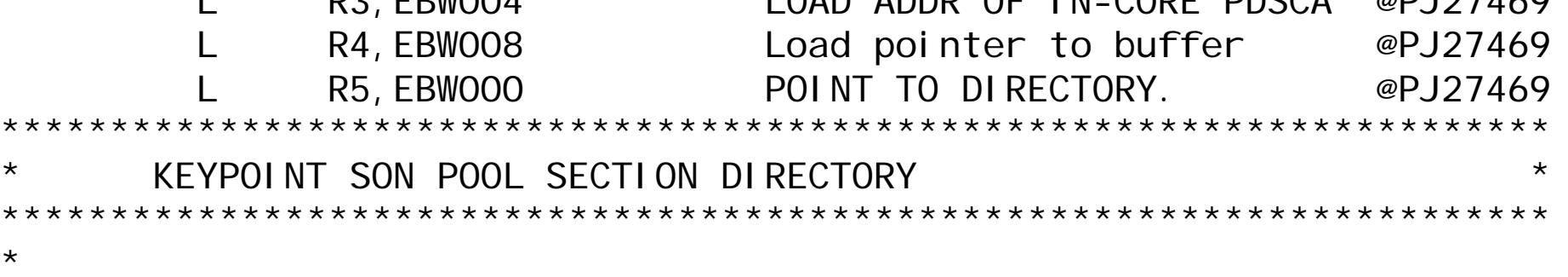

CPROC RETURN=i,tpf\_pools\_file\_in\_core\_dir,(p,p,p) CALLC tpf\_pools\_file\_in\_core\_dir(R3,R4,R5)

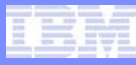

### CALLC example from bwra.asm

#### Function prototype void tpf\_recoup\_timeout(int restartIndex);

#### Code in bwra.asm

```
*******************************************************************Get the restart area index from the ECB work area and call the
  Recoup timeout routine.
*******************************************************************LLGC R1,EBW021 PICK UP SLOT INDEX
```
CPROC RETURN=void,tpf\_recoup\_timeout,(i) SETUP LINKAGE CALLC tpf\_recoup\_timeout(R1) INVOKE FUNCTION

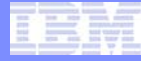

# Application Stack

AIM Enterprise Platform Software IBM z/Transaction Processing Facility Enterprise Edition 1.1.0 TPF Users Group Fall 2008

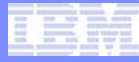

# Application Stack

- **Available to all programs including assembler**
- **Use of the application stack allows a program to be:**
	- Reentrant
	- Reiterative
		- Variables on the stack rather than in FCB
			- Handle variables in assembler like variables in C
		- Save registers on stack rather than in ECB
- **Two types of usage:**
	- Allocate a fixed amount of space at start of the program
		- Macro CSTKC obtains the pointer to the application stack
	- Dynamically allocate more space on the stack within the program
		- ALLOC in assembler
		- alloca() in C

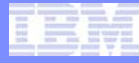

# Application Stack

- **To allocate fixed amount of space at beginning of program**
	- BEGIN DSECT=xxx creates a user defined area on the stack and assigns the specified name to it.
	- BEGIN USEREG=Rx base register for the user stack area.
	- APSTKC mark end of user defined stack dsect
	- User adds storage definitions between the BEGIN and APSTKC macro.
	- See example on the next slide.

#### Application Stack Example from crpa.asm

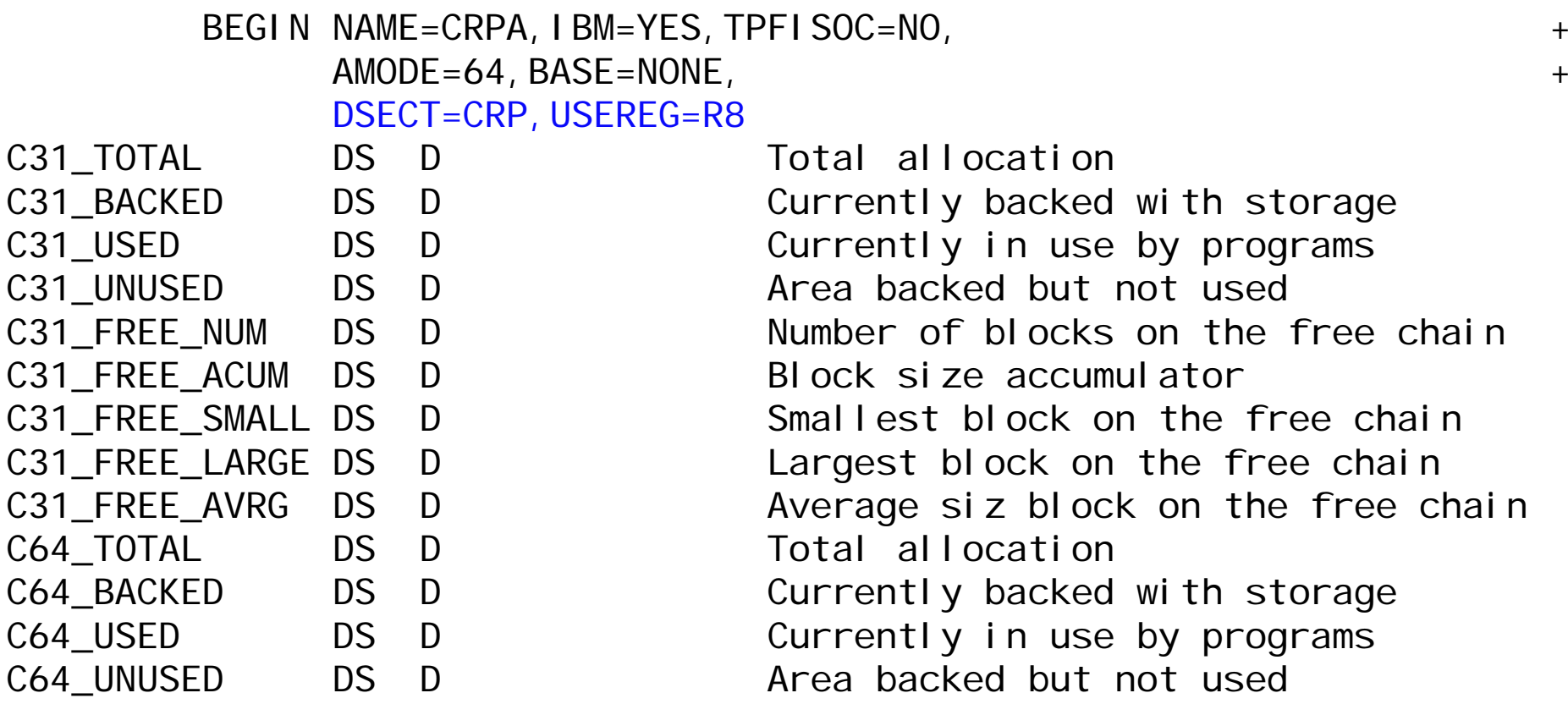

#### APSTKC

TPF Users Group Factor Fall 2008 and the Contract of the Contract of the Contract of the Contract of the Contract of the Contract of the Contract of the Contract of the Contract of the Contract of the Contract of the Contr

AIM Enterprise Platform Software **IBM z/Transaction Processing Facility Enterprise Edition 1.1.0** 

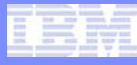

### Application Stack Example from cvou.asm

```
ALLOC SIZE=CVOULEN,ADDR=R4
        USING REMOVIN, R4
        ...L R2,ISEDUDBI 
        UATBC IDLOC=(R, SSI, R2), NAME=R1, NOTAVL=NEXT1
        ST R1, CVOUSS2
        ...REMOVIN DSECT
CVOUPRF DS C PREFIX CVOUNUM DS F CVOUPGM DS CL4 PROGRAM NAME CVOUSS DS CL4 SUBSYSTEM NAME CVOUSCR DS CL8 CVOUSS2 DS CL4 SUBSYSTEM NAME FROM ENTRYCVOUFND DS CL1 CVOULEN EQU *-CVOUPRF $IS$ CSECT
```
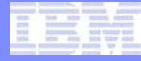

### Register Usage

AIM Enterprise Platform Software IBM z/Transaction Processing Facility Enterprise Edition 1.1.0 TPF Users Group Fall 2008

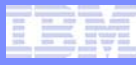

### **Registers**

- **Ability to save / restore registers across an enter to another program**
	- ENTRC PRGM,SAVEREGS=YES
	- Saves R0 R8 before PRGM is entered.
	- Restores R0 R8 on return

#### Example from cvau. asm

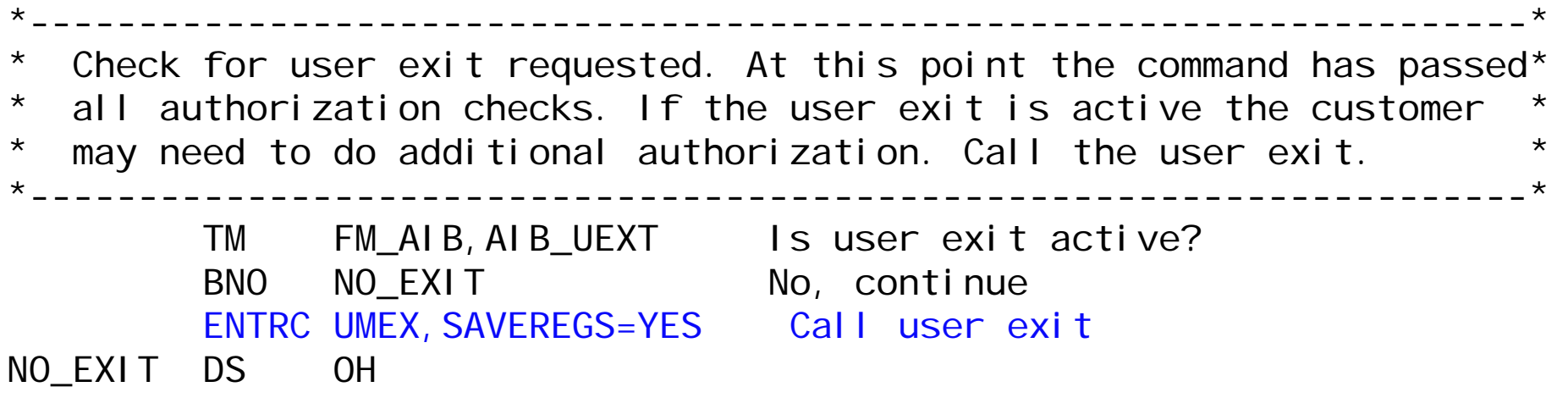

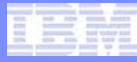

### **Registers**

#### • **R10, R11, R12, R13 are available to use in E-type programs**

- z/TPF only
- Use as scratch registers
- Expect that these registers will be destroyed across any macro
	- Extended Register Save Option will save / restore these registers across general macros

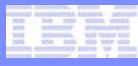

#### Register example from cipx.asm

\* SEE IF THERE IS AN ACCEPT TASK ACTIVE FOR THIS PROCESSOR\* AND THIS IMAGE\* CWR\_FIND\_TASK NEEDS TO KNOW WHAT PROCESSOR AND WHAT IMAGE LLILH R10, 32768 SETUP PROC MASK SYSTC SBSDPS, IFOFF=CONTCALL LCPROC DS 0H CINFC R,CMMPID,F,REG=R6 PI1DT REG=R6 LH R11, PI1CIDN ARE WE THE FIRST PROCESSOR? LTR R11, R11 BZ CONTCALL YES, SO ALL SET SHIFTIT DS OH ELSE BUILD BIT MASK FOR NTH SRL R10, 1 PROCESSOR BCT R11, SHIFTIT

### Register example from cxck.asm

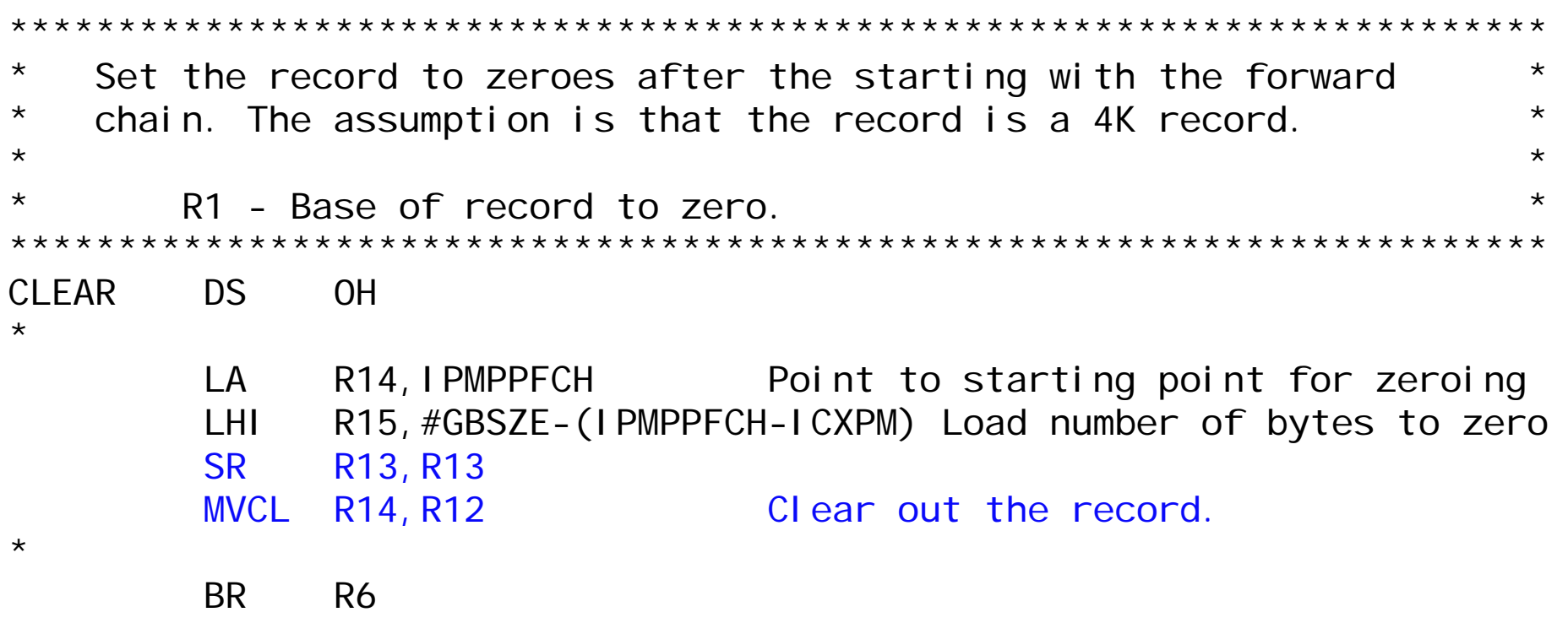

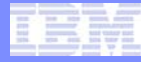

# Extended Register Save Option

AIM Enterprise Platform Software **IBM z/Transaction Processing Facility Enterprise Edition 1.1.0** TPF Users Group Fall 2008

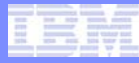

# Extended Register Save Option

- **Ability to save / restore R10, R11, R12, R13 across general macros**
	- Registers will be saved and restored in macro generated inline code.

#### • **BEGIN EREGSAVE=YES**

• Activates support in entire program.

#### • **BEGIN EREGSAVE=ENABLE**

- Allows support to be activated elsewhere in the program.
- At start of the program, support is deactivated.

#### • **DEFBC EREGSAVE=YES**

- Activates support for a part of the program.
- Must have coded BEGIN EREGSAVE=ENABLE

#### Extended Register Save Option Example

```
BEGIN NAME=TEST, EREGSAVE=YES
       PRINT GENGETFC D7, ID=C'XI', BLOCK=YES    Get pool address
+ LG R15,PFXECBP3 Get page 3 of the ECB
+ LG R15,CE3STK2C(,R15) Get stack frame pointer
+ STMG R10,R13,ERS.ICST_BR10
+ SVC GETFC + DC BL.4'0010',AL.4(0) 
+ DC AL1(D7) DATA LEVEL (REGULAR EXP) 
+ DC AL2(C'XI') RECORD ID 
+ LG R15,PFXECBP3 Get page 3 of the ECB
+ LG R15,CE3STK2C(,R15) Get stack frame pointer
+ LMG R10,R13,ERR.ICST_BR10
```
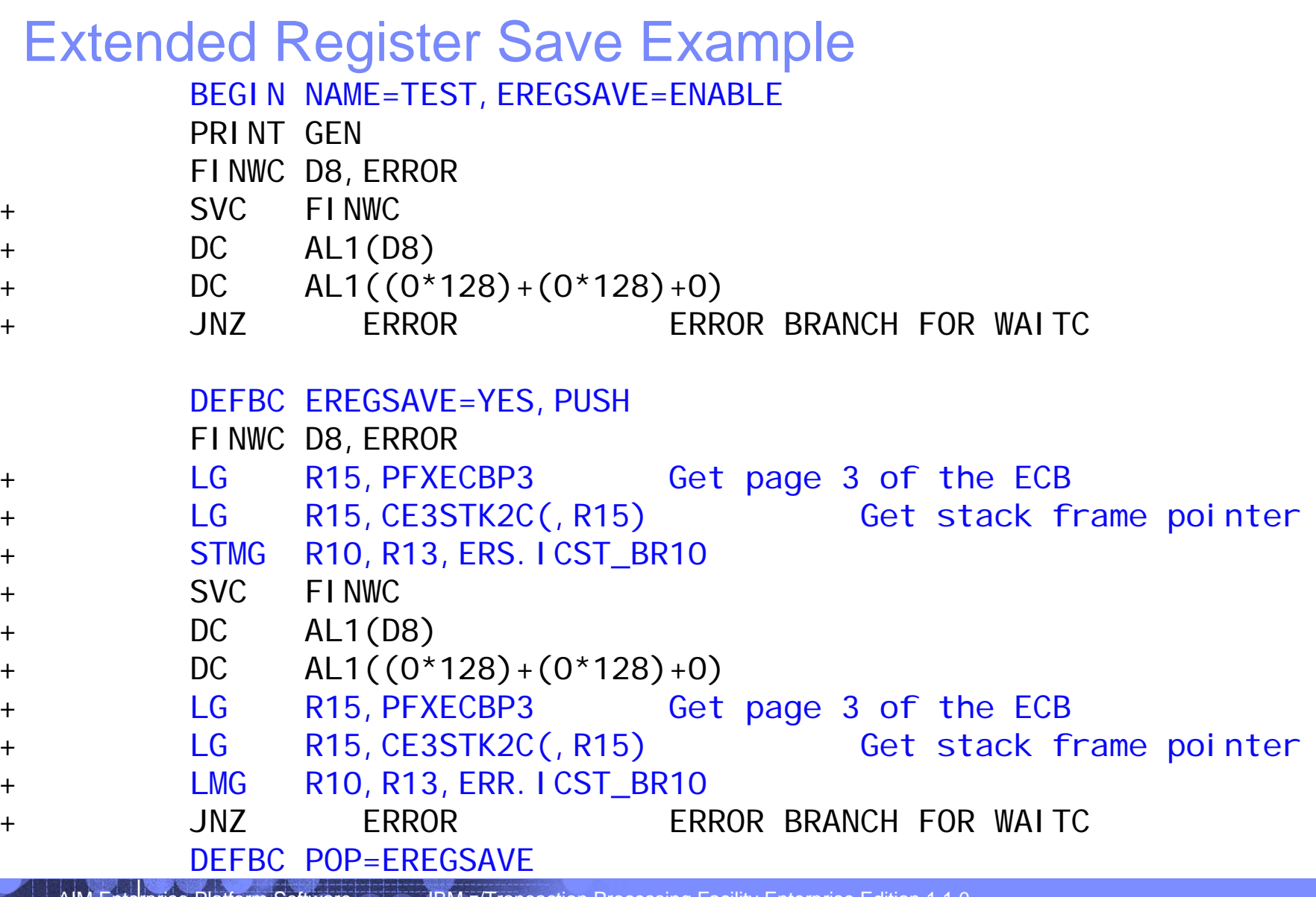

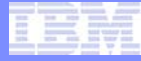

# Storage Protect Override

#### Storage Protect Override

- **Ability to write into Key 1 and Key 9 storage**
	- Key 1 storage  $=$  ECB private area
	- Key 9 protected areas
		- Globals
		- Newly obtained system heap
- **Use when updating protected areas and stack, ECB, or other parts of the private area**
- **APIs that activate storage protect override**
	- GLMOD OVERRIDE=YES
	- KEYCC OVERRIDE=YES
	- STPOC OVERRIDE=ON
- **APIs that disable storage protect override**
	- KEYRC
	- STPOC OVERRIDE=OFF
- **Cannot give up control when storage protect override is active**
	- SERRC E,06401A

### Storage Protect Override Example from cxcv.asm

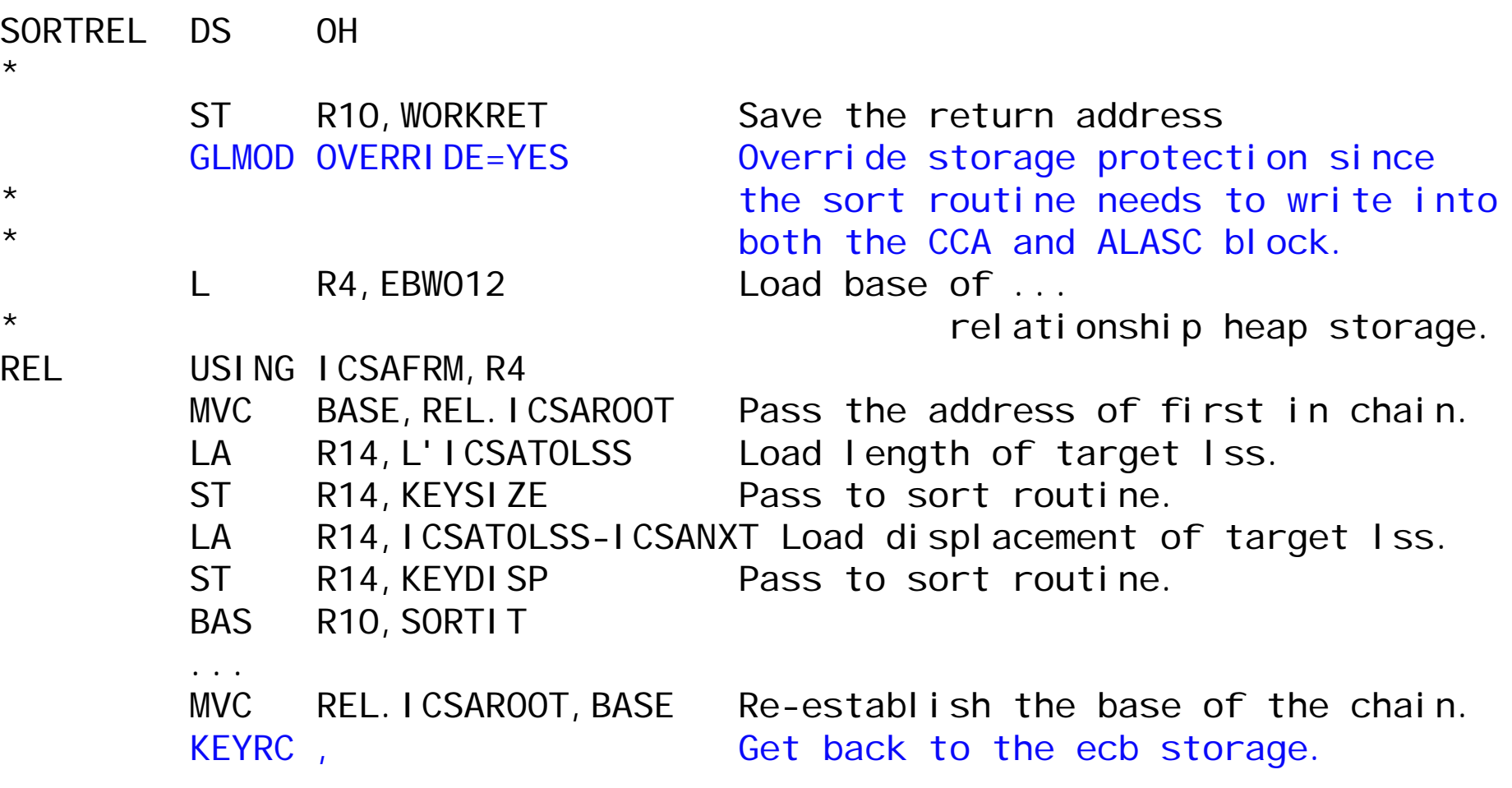

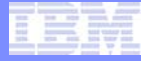

#### Program Packaging

AIM Enterprise Platform Software IBM z/Transaction Processing Facility Enterprise Edition 1.1.0 TPF Users Group Fall 2008

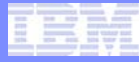

### Program Packaging

- **Ability to link edit more than one traditional assembler program into one shared object**
	- Less memory needed for the CRPA than if each traditional assembler program is its own shared object
		- Minimum of 28 K needed if one traditional 4 K assembler program is put into its own shared object.
		- Minimum of 32 K needed if two traditional 4 K assembler programs are packaged into one shared object.
	- Reduces linkage overhead
		- ENTRC TYPE=INT can be used for enters within the shared object.

Example from cvaa.asm

ENTRC CVAU,TYPE=INT GO TO PROCESSOR INFO BIT CHECKS

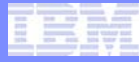

#### Program packaging

#### • **To package traditional assembler programs**

- Add to the mak file
- Add ASM\_SRC += program\_name

#### Example from cvaa.mak

######################################################################## Segments to be assembled

#######################################################################

 $ASM\_SRC$  : = cvaa. asm ASM\_SRC += cvau.asm  $ASM_SRC$   $+=$  cvah. asm ASM\_SRC += cvai.asm  $ASM_SRC$   $+=$  cvad. asm ASM\_SRC += cvao.asm

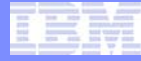

#### New APIs

**TPF Users Group** 

AIM Enterprise Platform Software IBM z/Transaction Processing Facility Enterprise Edition 1.1.0<br>TPF Users Group Fall 2008

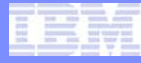

# ECB Owners

#### • **Register the owner of an ECB**

- Provides information about the purpose of this ECB
- 32-byte name
	- 8-byte high level qualifier
	- 8-byte mid level qualifier
	- 16-byte low level qualifier
- Commands such as ZDCOR have an owner name of:
	- $\bullet$  High level qualifier = ISMP
	- Mid level qualifier = 5 digit command or ZDCOR in this case
	- Low level qualifier is not used
- EOWNRC is API to register an ECB with an owner name
- ECB owner names are given to any 4 K frames and 1 meg frames obtained by this ECB.
- ZSTAT OWNER displays block usage based on owner name
- Owner names are included in dumps

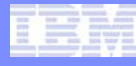

#### ECB Owner (EOWNRC) Example from cvaa.asm

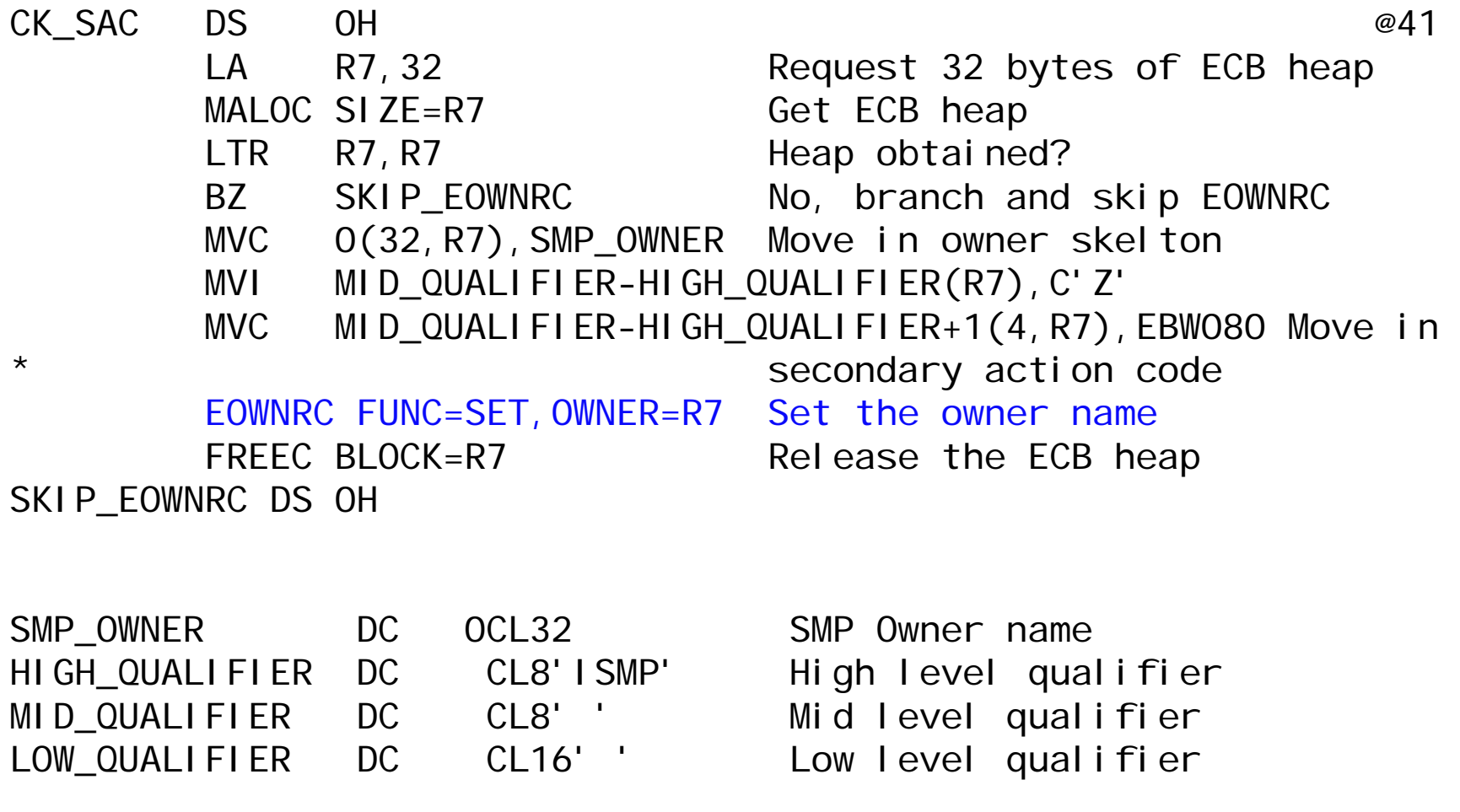

AIM Enterprise Platform Software **IBM z/Transaction Processing Facility Enterprise Edition 1.1.0** TPF Users Group Factor Fall 2008 and the Contract of the Contract of the Contract of the Contract of the Contract of the Contract of the Contract of the Contract of the Contract of the Contract of the Contract of the Contr

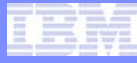

# ECB Heap

- **Default MALOC requests get 31-bit ECB Heap**
- **Ability to get 64-bit ECB Heap**
	- MALOC HEAP=64BIT
	- CALOC HEAP=64BIT
	- RALOC HEAP=64BIT

#### Example from ctsh.asm

LLGF R6,=F'32768' SIZE OF FD LIST TABLE MALOC SIZE=R6, HEAP=64BIT STORAGE FOR FD LIST STG R6, IPWB COM MALLOC SAVE STORAGE POINTER LTGR R6, R6 CONTROL TEST FOR OUTROM MALOC

```
JZ CTSHEFLT JUMP TO FAULT CONDITION IF SO
```
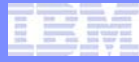

# ECB Heap

#### • **Tag an ECB Heap buffer**

- Ability to associate fixed name with ECB heap address
	- Alternative means of saving the address of a heap buffer
- To tag an ECB Heap buffer
	- tpf\_eheap\_tag()
	- EHEAPC FUNC=CREATE,TAG=,ADDR=
- Locate a tagged ECB Heap buffer
	- tpf\_eheap\_locate()
	- EHEAPC FUNC=LOCATE,TAG=,ADDR=

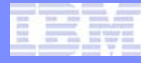

#### ECB Heap Tagging Example from cybd.asm

#### CYBD\_FQNAME DS 0H LA R4,256 Set buffer size to 256 MALOC SIZE=R4 Maloc ECB heap XC 0(256,R4),0(R4) Clear malloc storage EHEAPC FUNC=CREATE, TAG=TAGNAME, ADDR=R4, RC=R6 CGHI R6, EHEAPC\_OK Did we tag the buffer ok? BNE CYBDER01 No, go process the error

\* Get the address of fqname maloc storage and copy into \* ICCFL\_SAVE\_PARMS

LA R2,TAGNAME EHEAPC FUNC=LOCATE, TAG=(R2), ADDR=R4 LTR R4, R4 Did we find the buffer? BZ CYBDER01 No, go process the error

TAGNAME DC CL32'CCFL.FQNAME'

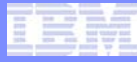

# ECB Heap

#### • **Obtain information about current heap usage**

- EHEAPC FUNC=INFO
	- C function is mallinfo()
- Returns information such as:
	- Number of bytes of in use 31-bit pre-allocated heap
	- Number of bytes of available 31-bit pre-allocated heap
	- Number of bytes of in use 31-bit heap excluding the preallocated area
	- Number of bytes of available 31-bit heap excluding the preallocated area
	- ... Plus additional information

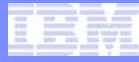

### Subsecond Timeout

- **EVNTC / ENQC can specify a timeout of less than 1 second**
- **Time units can be specified in …**
	- Milliseconds TIMEINC=MILLI
	- Microseconds TIMEINC=MICRO
	- Nanoseconds TIMEINC=NANO

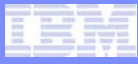

#### Subsecond Timeout Example

```
Example from driver iefc\qxsd.asm
        L R4, =A(63535)ENQC BLOCK=EBX000, WAIT=INVMSG, TIMEINC=MILLI, TIMEOUT=(R4), X
             TIMEOUTER=TOUTMSG PRINT 'ECB TIMEOUT' MSG...***** TIME 4095 MICROSECONDS WITH FVNWC ****
*MVC CE1CR5,=X'0001' SET COUNT TO 1
        EVNTC LEVEL=D5, TYPE=CNT, NAME=N, DUPNAM=DUPMSG, X
             STATE=1052, TIMEOUT=4095, TIMEINC=MICRO
        EVNWC LEVEL=D5,TYPE=CNT,ERROR=TIM810A,NFOUND=NFDMSG
       B INVMSG TIMEOUT SHOULD ALWAYS OCCUR
       SPACE 2TIM810A DS 0H
```
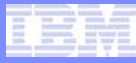

# PNAMC

#### • **Find**

• Search application stack to determine whether a given program name is in the stack

#### • **Modify**

• Trace name

#### • **Save**

- Program name
- PAT name
- Caller's name
- Trace name

# PNAMC Examples

#### Example from cssb.asm

\*\*\*\*\*\*\*\*\*\*\*\*\*\*\*\*\*\*\*\*\*\*\*\*\*\*\*\*\*\*\*\*\*\*\*\*\*\*\*\*\*\*\*\*\*\*\*\*\*\*\*\*\*\*\*\*\*\*\*\*\*\*\*\*\*\*\*\*\*\*\* File (FILNC - so status can be checked with WAITC) \*\*\*\*\*\*\*\*\*\*\*\*\*\*\*\*\*\*\*\*\*\*\*\*\*\*\*\*\*\*\*\*\*\*\*\*\*\*\*\*\*\*\*\*\*\*\*\*\*\*\*\*\*\*\*\*\*\*\*\*\*\*\*\*\*\*\*\*\*\*MVC WRKFIL, CSSBFILN Set FILNC in work area STC R4, WRKFIV Set requested data level PNAMC NEWTRNAME, NAMETYPE=CALLER, Set tagging name to caller  $+$ NOTFOUND=CSSB12 Ignore error condition CSSB12 DS 0HBAS R7, WRKFIL Go execute FILE macro PNAMC NEWTRNAME, NAMETYPE=PROGRAM Restore tagging name LA RO, CSSBEM1 FILE error message text WAITC CSSBERRO Wait for I/O completion

Example from rlch.asm PNAMC NEWTRNAME, FIELD=CURRENT. RLCH\_TRC pgm name to Trace name FINWC, DECB=(R1), RLCH18

#### PNAMC Example from cvct.asm

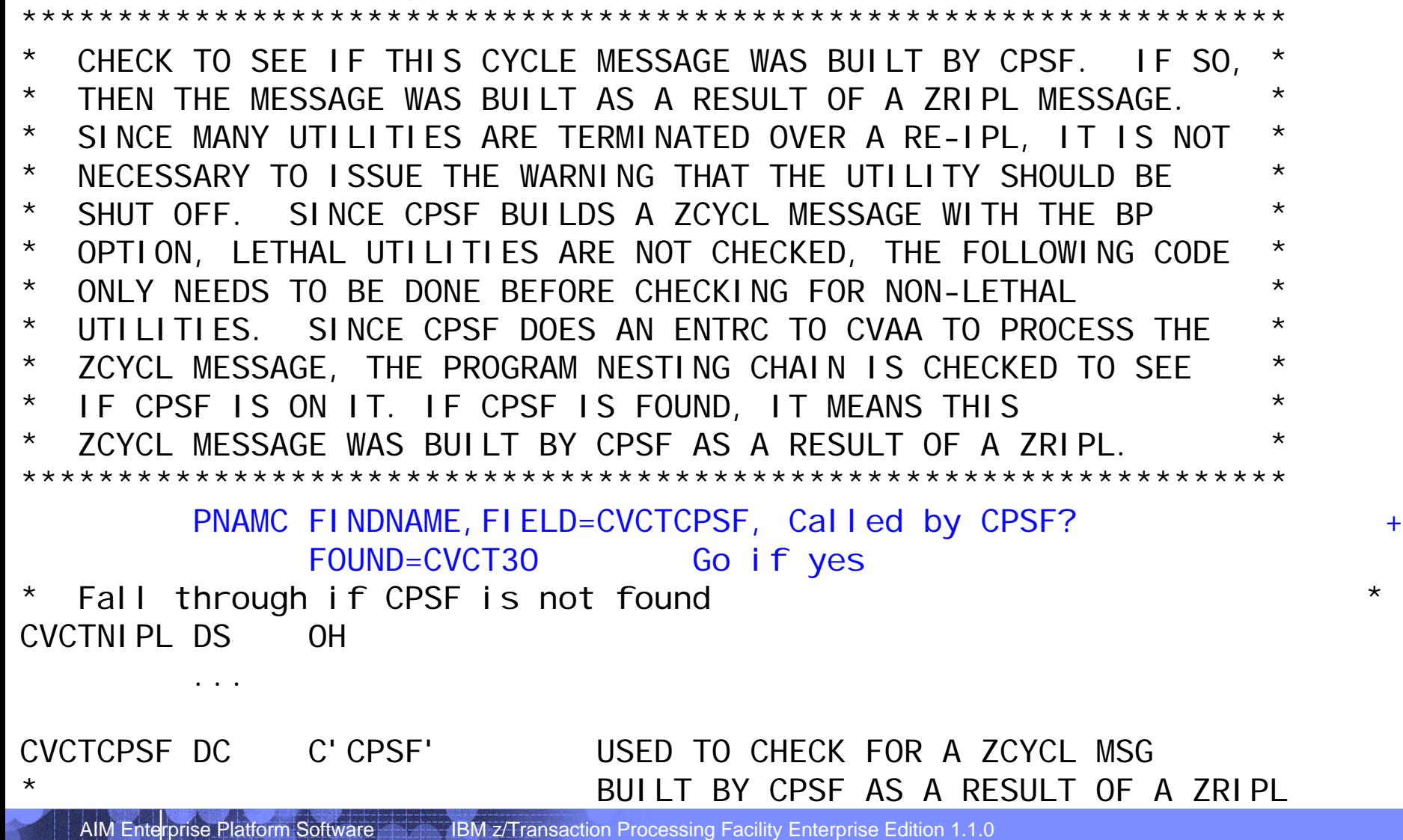

**TPF Users Group Facility Fall 2008** 

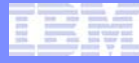

# SWISC IMMEDIATE

#### • **Switch a program to a specified I-Stream**

- Start immediately following the SWISC call
- No need to call a separate program in order to do SWISC
- Use when cycling through all I-Streams
- SWISC TYPE=IMMEDIATE
- swisc\_immediate()

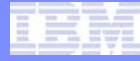

#### SWISC IMMEDIATE Example from cvmn.asm

#### \* ONCE WE HAVE THE THRESHOLD VALUE, UDATE THE I-STREAM PREFIX PAGES. \* \*\*\*\*\*\*\*\*\*\*\*\*\*\*\*\*\*\*\*\*\*\*\*\*\*\*\*\*\*\*\*\*\*\*\*\*\*\*\*\*\*\*\*\*\*\*\*\*\*\*\*\*\*\*\*\*\*\*\*\*\*\*\*\*\*\*\*\*\*\*\*

\*\*\*\*\*\*\*\*\*\*\*\*\*\*\*\*\*\*\*\*\*\*\*\*\*\*\*\*\*\*\*\*\*\*\*\*\*\*\*\*\*\*\*\*\*\*\*\*\*\*\*\*\*\*\*\*\*\*\*\*\*\*\*\*\*\*\*\*\*\*\*

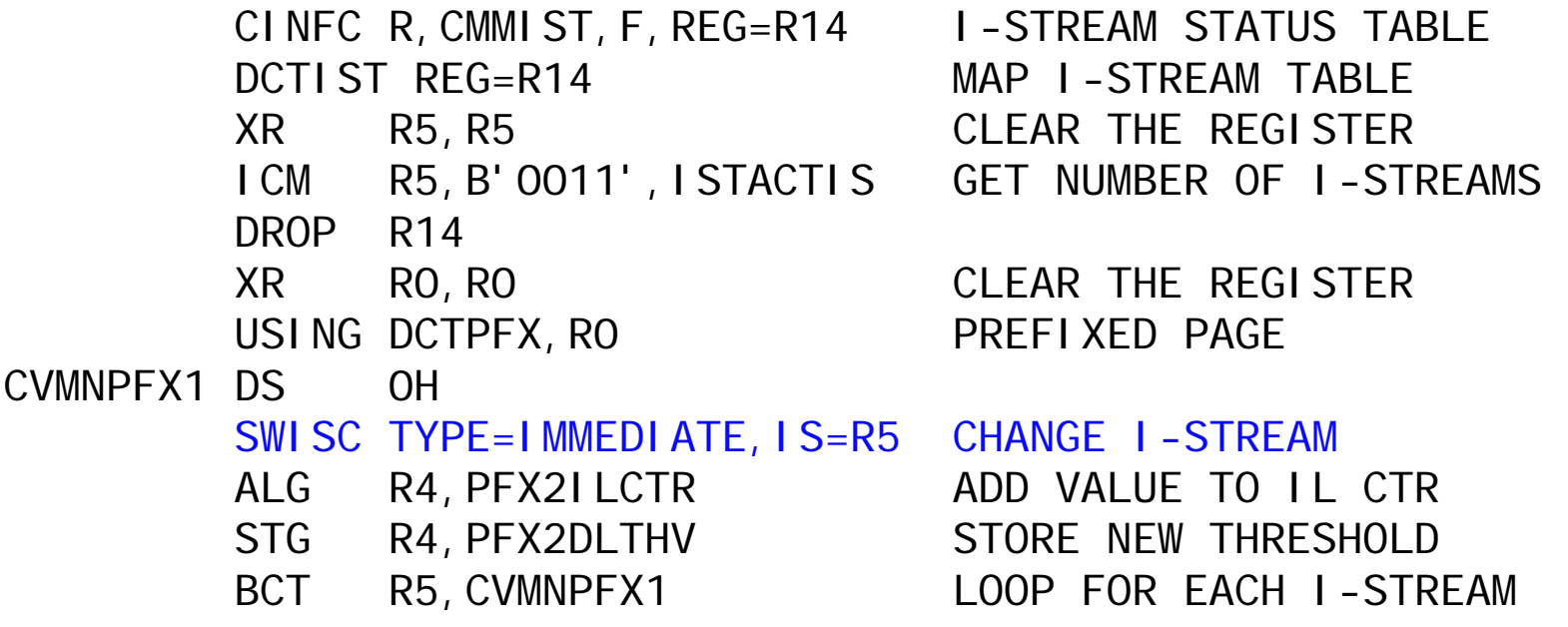

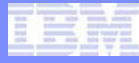

# New Tape APIs

#### • **TPUTC**

- Write data to tape from any storage area
	- Traditional core blocks
	- ECB Heap
	- System Heap
- Provide pointer(s) to storage addresses being written
	- Can be multiple discontiguous storage addresses
- Wait for completion different from TWRTC
- Write to general tape or real time tape

#### • **TGETC**

- Read data from tape to a specified storage area
	- Can read into ECB Heap
- Provide pointer(s) to storage addresses where data will be read into

# TPUTC Example from cpsi.asm

ITPGL REG=R6 FOR TPUTCIMIDAW

```
...LARL R7, CPSI RTA NORTA TAPE
XC ITPGL(ITPGHLEN+MIDAWLEN),ITPGL
MVC I TPGNAME, O(R7)...LA R6,EBX000 BUILD ITPGL HERE 
STG R1, I TPGMADR TRACE BLOCK
ITRAC REG=R5 LG R5,EBW096 
LG R5, ITRENUM # trace items
LA R5,1(R5) bump 
XR R4,R4 clear 
M R4,=AL4(ITRSLOTSZ) times slot size for data length
A R5,=AL4(SNPMACRO-SNPRID) plus header
STH R5, ITPGMCNT byte count
OI ITPGMFLG,MIDAWLST last item 
TPUTC DATA=(R6) Write TRACE block
```
WAITC CPSI8400 error

### Additional APIs

#### • **EBMAXC**

- Increase ECB allowed maximums for
	- 31-bit ECB Heap
	- 64-bit ECB Heap
	- ECB private area

#### • **ECBMC**

• Adjust ECB resource monitor limits for this ECB

#### • **ERRNOC**

• Set or retrieve errno

#### • **FSYSC**

- Find system heap storage address
- GSYSC UNIQUE=YES must have been executed in order for FSYSC to find the system heap address

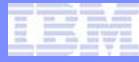

### Additional APIs

#### • **GETCIC**

- Get information about the code at the core address specified
- Best to provide the PAT address

#### • **OWNERC**

- Get information about physical block usage by owner name
- Use in conjunction with EOWNRC

#### • **SYNCC SYNC,WAIT=YES**

• Control is returned to the ECB only after the global has been updated on all I-Streams in all processors

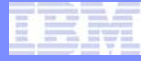

#### **DECBs**

**TPF Users Group** 

AIM Enterprise Platform Software IBM z/Transaction Processing Facility Enterprise Edition 1.1.0<br>TPF Users Group Fall 2008

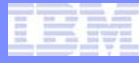

# **DECBs**

#### • **Similar to ECB data levels**

- DECBs are dynamically allocated
- **Can be used in C and Assembler**

#### • **Exist in TPF 4.1 as well as z/TPF**

- z/TPF's increased ECB Private area (minimum 4 meg) lends itself to more DECB usage.
- z/TPF's application stack provides an easier place to save the DECB address

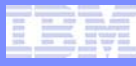

#### DECB example from bofa.asm

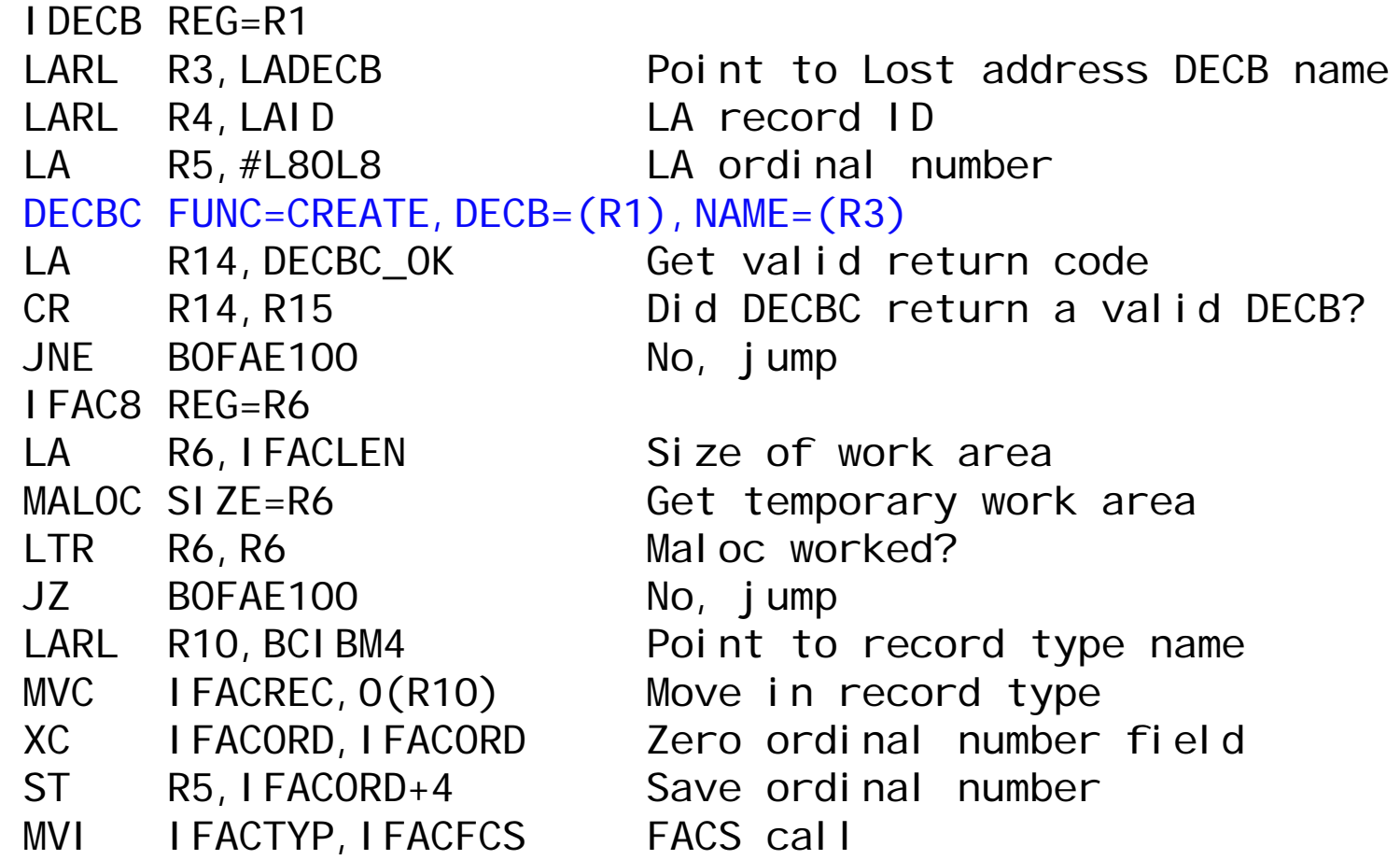

…continued on next page…

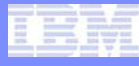

### DECB example from bofa.asm (continued)

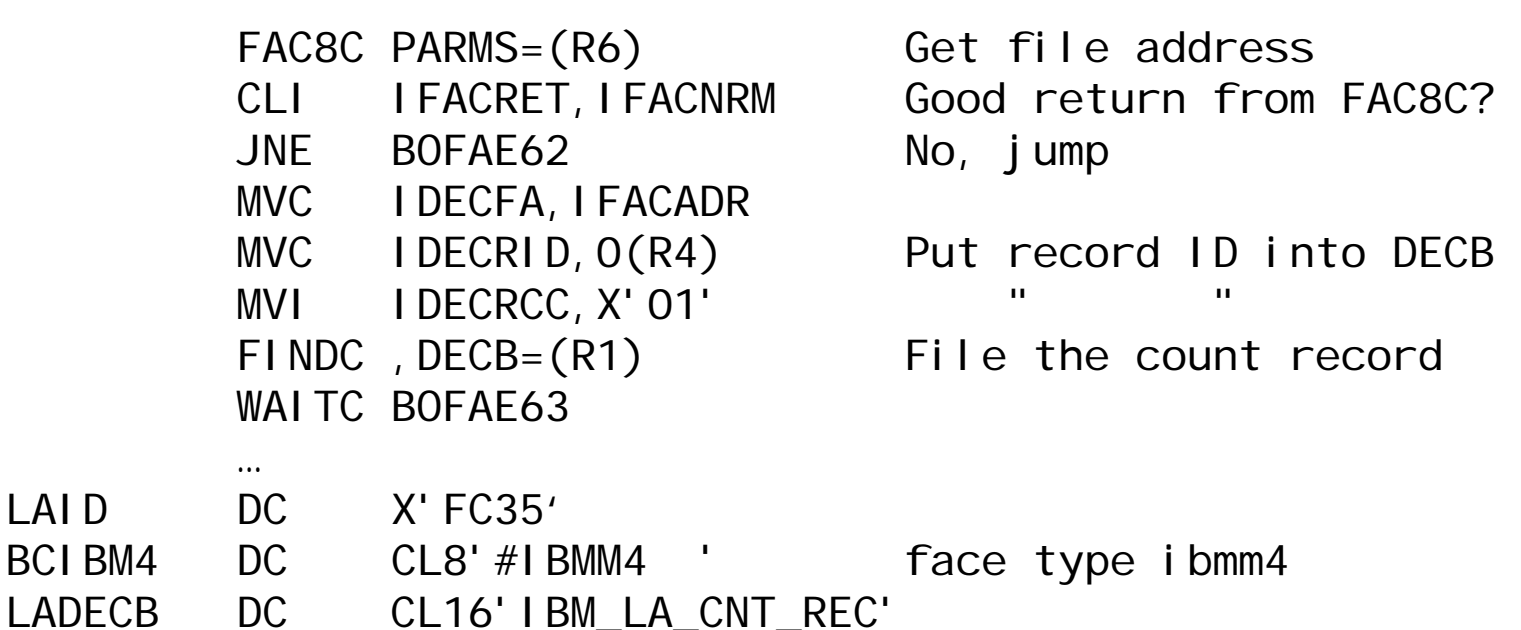

 $LAID$ 

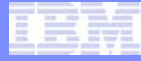

### The End

**TPF Users Group** 

AIM Enterprise Platform Software IBM z/Transaction Processing Facility Enterprise Edition 1.1.0<br>TPF Users Group Fall 2008

#### **Trademarks**

- **IBM is a trademark of International Business Machines Corporation in the United States, other countries, or both.**
- **Notes**
- Performance is in Internal Throughput Rate (ITR) ratio based on measurements and projections using standard IBM benchmarks in a controlled environment. The actual throughput that any user will experience will vary dependin **individual user will achieve throughput improvements equivalent to the performance ratios stated here.**
- All customer examples cited or described in this presentation are presented as illustrations of the manner in which some customers have used IBM •<br>products and the results they may have achieved. Actual environmental cos **customer configurations and conditions.**
- This publication was produced in the United States. IBM may not offer the products, services or features discussed in this document in other وcountries, and the information may be subject to change without notice. Consul **services available in your area.**
- **All statements regarding IBM's future direction and intent are subject to change or withdrawal without notice, and represent goals and objectives only.**
- **Information about non-IBM products is obtained from the manufacturers of those products or their published announcements. IBM has not tested those products and cannot confirm the performance, compatibility, or any other claims related to non-IBM products. Questions on the capabilities of non-IBM products should be addressed to the suppliers of those products.**
- **Prices subject to change without notice. Contact your IBM representative or Business Partner for the most current pricing in your geography.**
- **This presentation and the claims outlined in it were reviewed for compliance with US law. Adaptations of these claims for use in other geographies must be reviewed by the local country counsel for compliance with local laws.**